# CS100: CPADS

## Wired Network Configuration

**YORK COLLEGE OF PENNSYLVANIA COLLEGE CATALOG 2009–2011** David Babcock / James Moscola Department of Physical Sciences York College of Pennsylvania

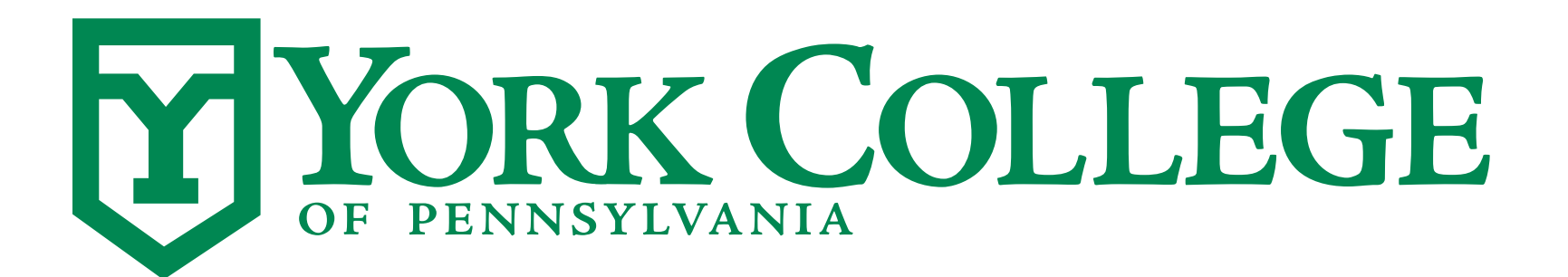

**CS100: Computer Science Practice and Design Studio <b>***CS100: Computer Science Practice and Design Studio COMPUTER <b>COMPUTER* 

**YORK COLLEGE OF PENNSYLVANIA COLLEGE CATALOG 2009–2011**

### Network Terms / Configuration

#### **• MAC (Media Access Control) Address**

- Unique value that identifies a specific piece of network hardware
	- Some hardware will have multiple MAC addresses . . e.g. your laptop computers
- Represented by 6 hexadecimal pairs **8A:77:FF:4D:89:CB**
- Can be used for network access administration
	- YCP port registration
- Find yours with this command in Windows: **ipconfig /all**

#### **• IP Address (IPv4)**

- Common address format used for computers on networks
- Typically represented by four decimals values between 0-255 each **###.###.###.### ==> 192.168.1.15**
- Certain groups of IP address are designated for use on LANs ONLY (i.e. they cannot go out to the Internet)
	- e.g. 192.168.x.x (provides a total of 65,536 private addresses)

#### **• DHCP (Dynamic Host Configuration Protocol) Servers**

- Used to dynamically assign IP addresses to machines on a LAN
	- No need for a user to manually assign an address to computer, the network will do it automagically
- Particularly useful for wireless networks where clients are always changing

#### **• DNS (Domain Name System) Server**

- Converts server name/locations to an IP address
	- Would really be a pain in the neck if we had to remember the IP address of EVERY website that we visit
- Addresses can be associated with a domain name for use on the Internet
	- [www.ycp.edu](http://www.ycp.edu/)  $==$  166.78.40.19

#### **• Subnet mask (netmask)**

- Determines which machines can be seen on the LAN
- Utilizes a 'mask' to separate machines into different subnets
	- 0 means anything matches
	- 255 means only an identical value matches
	- Example:
		- Machines IP Address = **192.168.1.100** Machines Netmask = **255.255.255.0**

The machine will be able to communicate with any machines with IP address **192.168.1.\*\*\*** where **\*\*\*** can be a value between 0-255

### Useful Tools

- **• The ping command can see if a machine exists and/or is available at a specific address** 
	- Try the following from a Windows command prompt

**• ping 166.78.40.19 or ping [www.ycp.edu](http://www.ycp.edu)**

- **• The nslookup command can get the IP address of a machine from the domain name** 
	- Try the following from a Windows command prompt
		- **• nslookup [www.ycp.edu](http://www.ycp.edu)**